## Practical Malware Analysis

### Ch 7: Analyzing Malicious Windows Programs

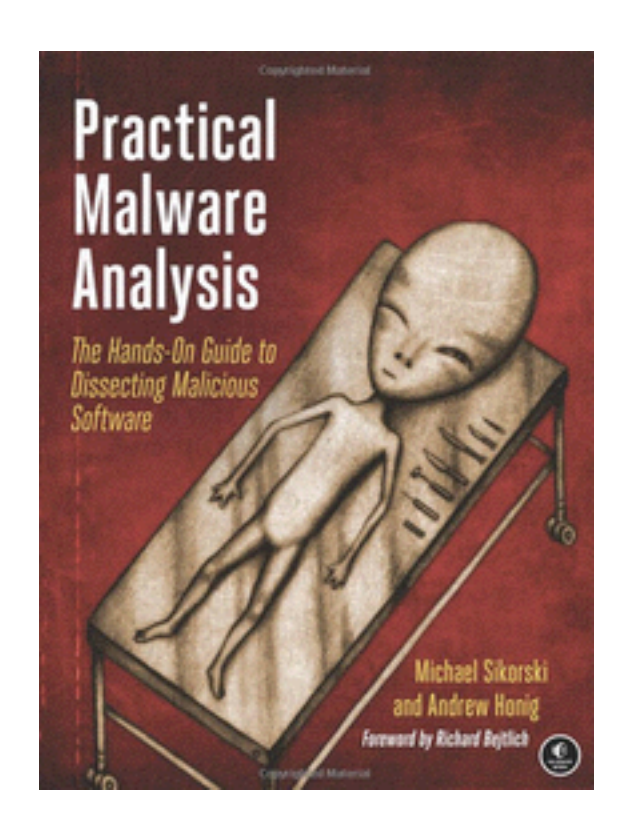

Rev. 2-27-17

### The Windows API (Application Programming Interface)

# What is the API?

- Governs how programs interact with Microsoft libraries
- Concepts
	- Types and Hungarian Notation
	- Handles
	- File System Functions
	- Special Files

# Types and Hungarian Notation

- Windows API has its own names to represent C data types
	- Such as DWORD for 32-bit unsigned integers and WORD for 16-bit unsigned integers
- Hungarian Notation
	- Variables that contain a 32-bit unsigned integer start with the prefix **dw**

# Common API Types

Type (Prefix) Meaning

WORD (w) 16-bit unsigned value DWORD (dw) 32-bit unsigned value Handle (H) A reference to an object Long Pointer (LP) Points to another type

# Handles

- Items opened or created in the OS, like – Window, process, menu, file, ...
- Handles are like pointers to those objects – They not pointers, however
- The only thing you can do with a handle is store it and use it in a later function call to refer to the same object

# Handle Example

- The CreateWindowEx function returns an HWND, a handle to the window
- To do anything to that window (such as DestroyWindow), use that handle

# File System Functions

- CreateFile, ReadFile, WriteFile – Normal file input/output
- CreateFileMapping, MapViewOfFile
	- Used by malware, loads file into RAM
	- Can be used to execute a file without using the Windows loader

# Special Files

- **Shared files** like \\server\share
	- $-$  Or  $\iota$  \\?\server\share
		- Disables string parsing, allows longer filenames

#### • **Namespaces**

- Special folders in the Windows file system
	- **\** Lowest namespace, contains everything **\\.\ Device namespace** used for direct disk input/output Witty worm wrote to **\\.\PhysicalDisk1** to corrupt the disk Link Ch 7a

# Special Files

- **Alternate Data Streams** 
	- Second stream of data attached to a filename
	- File.txt:otherfile.txt

**Bill** Administrator: Command Prompt C:\Users\sam\ads>echo 1 > foo C:\Users\sam\ads>dir foo **Volume in drive C is Win7 Uolume Serial Number is 80F8-F717** Directory of C:\Users\sam\ads 09/23/2013 05:31 PM 4 foo 1 File(s) 4 bytes 0 Dir(s) 78,679,588,864 hytes free C:\Users\sam\ads>echo\_222222222222222222222222222 > foo:bar.txt C:\Users\sam\ads>dir foo **Volume in drive C is Win7 Uolume Serial Number is 80F8-F717** Directory of C:\Users\sam\ads 09/23/2013 05:31 PM 4 foo 1 File(s) 4 butes 0 Dir(s) 78,679,588,864 bytes free C:\Users\sam\ads>notepad foo:bar.txt C:\Users\sam\ads>  $\begin{array}{c|c|c|c|c|c} \hline \multicolumn{3}{c|}{\mathbf{0}} & \multicolumn{3}{c|}{\mathbf{0}} \end{array}$ foo:bar.txt - Notepad File Edit Format View Help 222222222222222222222222222

## The Windows Registry

# Registry Purpose

- Store operating system and program configuration settings – Desktop background, mouse preferences, etc.
- Malware uses the registry for **persistence** 
	- Making malware re-start when the system reboots

# Registry Terms

• **Root keys** These 5

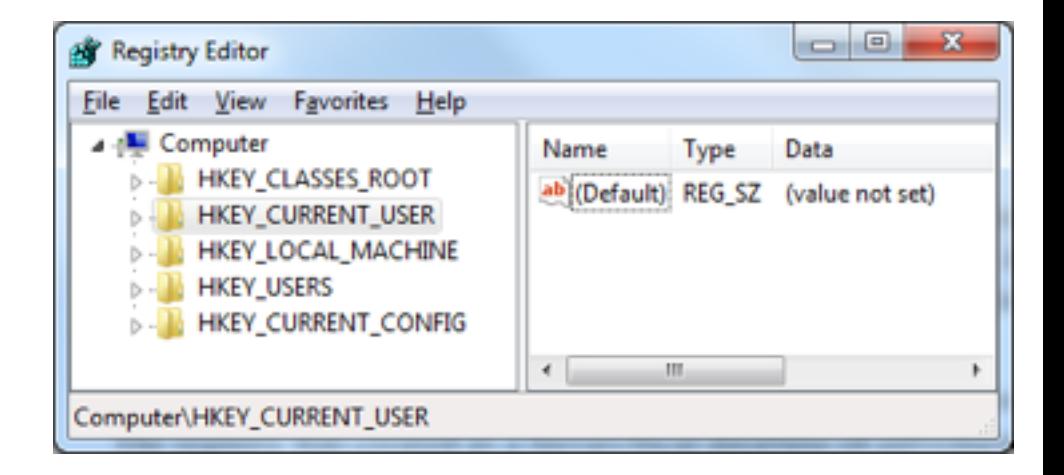

- 
- 
- 
- 
- 
- **Subkey** A folder within a folder
- **Key A** folder; can contain folders or values
- **Value entry** Two parts: name and data
- **Value** or **Data** The data stored in a registry entry
- REGEDIT Tool to view/edit the Registry

# Root Keys

#### **Registry Root Keys**

The registry is split into the following five root keys:

- HKEY\_LOCAL\_MACHINE (HKLM). Stores settings that are global to the local machine  $\blacksquare$
- **HKEY\_CURRENT\_USER (HKCU).** Stores settings specific to the current user
- **HKEY\_CLASSES\_ROOT.** Stores information defining types
- **HKEY\_CURRENT\_CONFIG.** Stores settings about the current hardware configuration, specifically differences between the current and the standard configuration
- **HKEY\_USERS.** Defines settings for the default user, new users, and current users

# Run Key

- **HKLM\SOFTWARE\Microsoft\Windows\CurrentVersion \Run** 
	- Executables that start when a user logs on

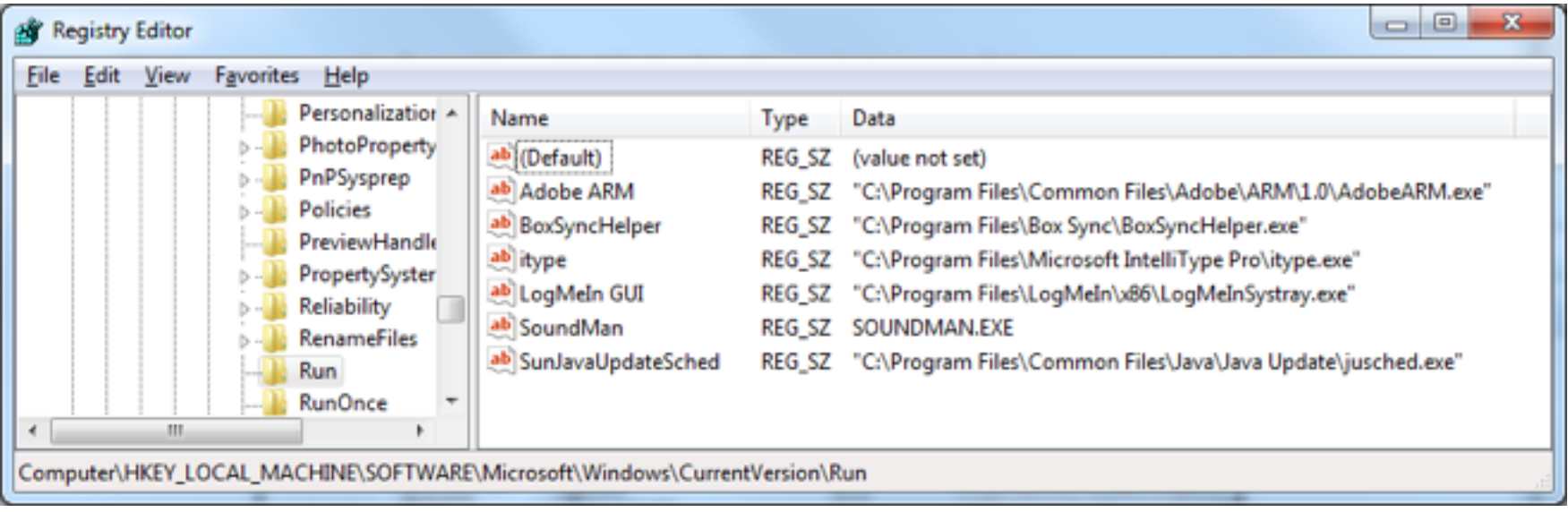

## Autoruns

- Sysinternals tool
- Lists code that will run automatically when system starts
	- Executables
	- DLLs loaded into IE and other programs
	- Drivers loaded into Kernel
	- It checks 25 to 30 registry locations
	- Won't necessarily find all automatically running code
- Link Ch 7b

### Autoruns

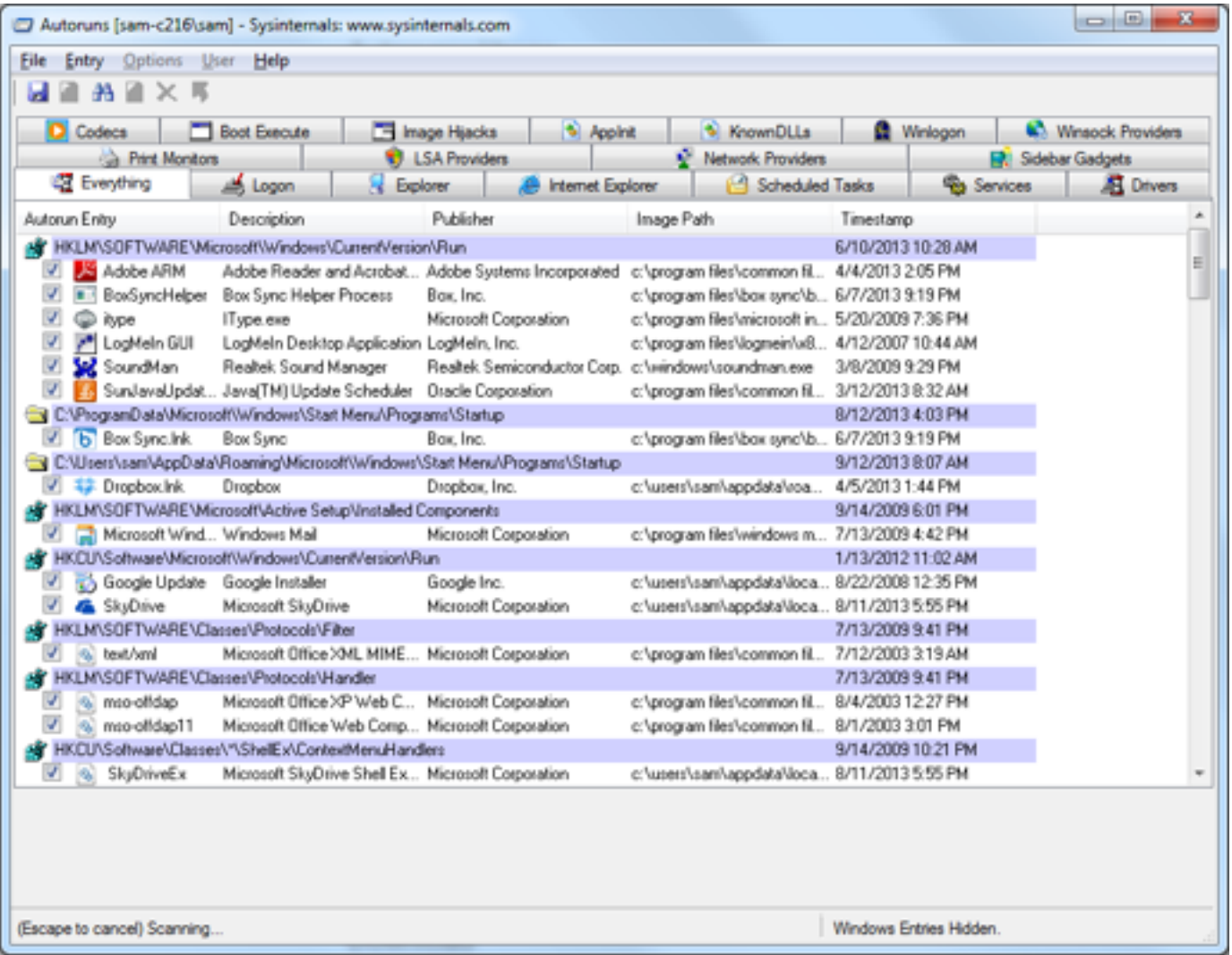

# Common Registry Functions

- RegOpenKeyEx
	- Opens a registry key for editing and querying
- RegSetValueEx
	- $-$  Adds a new value to the registry  $\theta$  sets its data
- RegGetValue
	- Returns the data for a value entry in the Registry
- Note: Documentation will omit the trailing W (wide) or A (ASCII) character in a call like RegOpenKeyExW

# Ex, A, and W Suffixes

#### **FUNCTION NAMING CONVENTIONS**

When evaluating unfamiliar Windows functions, a few naming conventions are worth noting because they come up often and might confuse you if you don't recognize them. For example, you will often encounter function names with an Ex suffix, such as CreateWindowEx. When Microsoft updates a function and the new function is incompatible with the old one, Microsoft continues to support the old function. The new function is given the same name as the old function, with an added Ex suffix. Functions that have been significantly updated twice have two Ex suffixes in their names.

Many functions that take strings as parameters include an A or a W at the end of their names, such as CreateDirectoryW. This letter does not appear in the documentation for the function; it simply indicates that the function accepts a string parameter and that there are two different versions of the function: one for ASCII strings and one for wide character strings. Remember to drop the trailing A or W when searching for the function in the Microsoft documentation.

• From Ch 2

```
Example 8-1. Code that modifies registry settings
0040286F
          push
                  2
                                 : samDesired
00402871
          push
                                 : ulOptions
                  eax
00402872
          push offset SubKey
"Software\\Microsoft\\Windows\\CurrentVersion\\Run"
00402877
          push
                HKEY LOCAL MACHINE : hKey
0040287C Icall esi; RegOpenKeyExW
0040287E test eax, eax
                  short loc_4028C5
00402880
         inz
00402882
00402882 loc 402882:
         lea
00402882
                  ecx, [esp+424h+Data]
00402886
          push
                                 ; lpString
                  ecx
                 bl, 1
00402887
          MOV
00402889 Zcall ds:lstrlenW
0040288F lea
                  edx, [eax+eax+2]
         Bpush
                                 : cbData
00402893
                  edx
00402894
                  edx, [esp+428h+hKey]
          mov
         4lea
                  eax, [esp+428h+Data]
00402898
0040289C
          push
                                 ; lpData
                  eax
0040289D
          push
                  1
                                 ; dwType
0040289F
          push
                  0
                                 : Reserved
004028A1
         Slea
                  ecx, [esp+434h+ValueName]
                                 ; lpValueName
004028A8
          push
                  ecx
004028A9
          push
                  edx
                                 ; hKey
          call
                  ds:RegSetValueExW
004028AA
```
## .REG Files

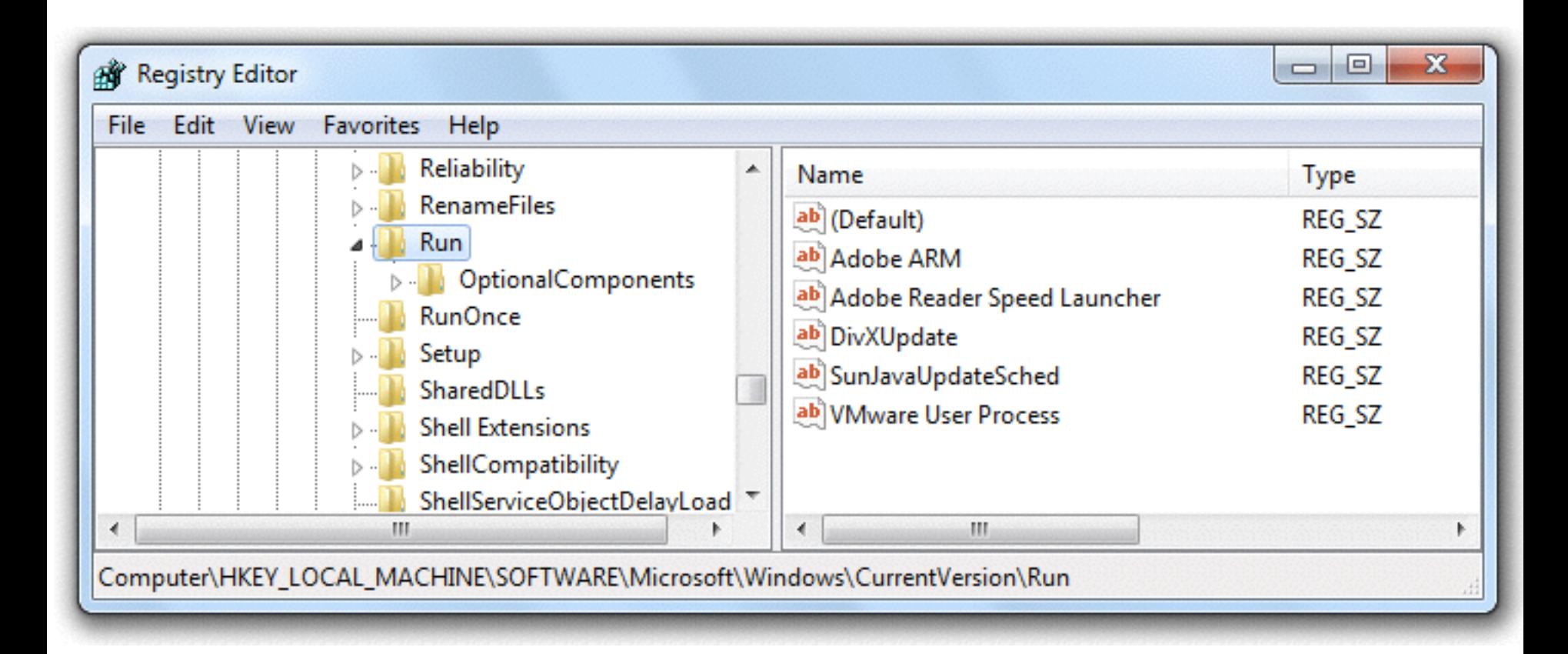

## .REG Files

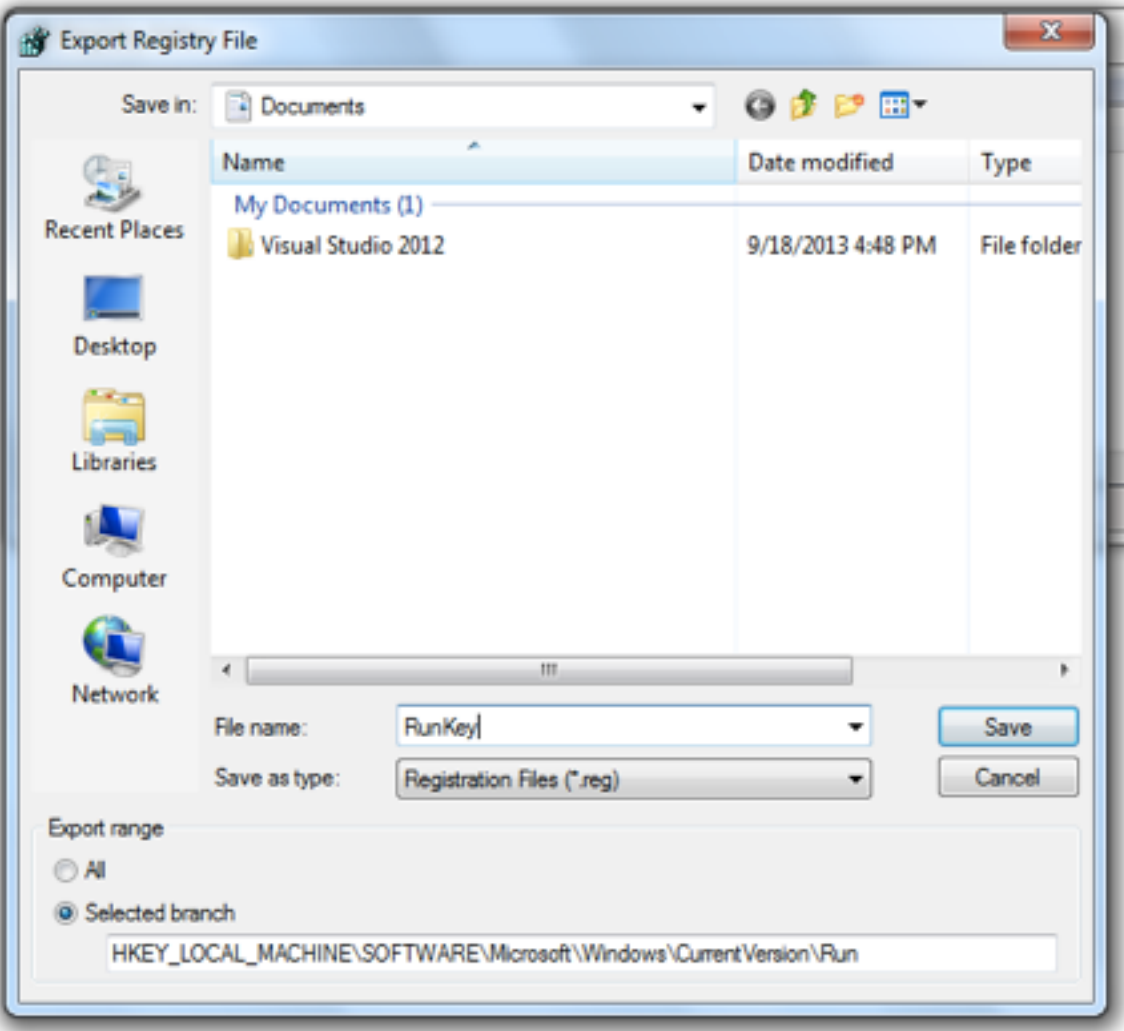

## .REG Files

```
\begin{array}{c|c|c|c|c} \hline \multicolumn{1}{c|}{\textbf{.}} & \multicolumn{1}{c|}{\textbf{.}} & \multicolumn{1}{c|}{\textbf{.}} \\ \hline \multicolumn{1}{c|}{\textbf{.}} & \multicolumn{1}{c|}{\textbf{.}} & \multicolumn{1}{c|}{\textbf{.}} & \multicolumn{1}{c|}{\textbf{.}} \\ \multicolumn{1}{c|}{\textbf{.}} & \multicolumn{1}{c|}{\textbf{.}} & \multicolumn{1}{c|}{\textbf{.}} & \multicolumn{1}{c|}{\textbf{.}} \\ \multicolumn{1}{c|}{\textRunKey.reg - Notepad
File Edit Format View Help
Windows Registry Editor Version 5.00
[HKEY_LOCAL_MACHINE\SOFTWARE\Microsoft\Windows\CurrentVersion\Run]
"VMware User Process"="\"C:\\Program Files\\VMware\\VMware Tools\\vmtoolsd.exe\" -n
vmusr"
"SunJavaUpdateSched"="\"C:\\Proqram Files\\Common Files\\Java\\Java Update\
\iusched.exe\"
 'DivXUpdate"="\"C:\\Program Files\\DivX\\DivX Update\\DivXUpdate.exe\" /CHECKNOW"
"Adobe Reader Speed Launcher"="\"C:\\Program Files\\Adobe\\Reader 9.0\\Reader\
\Reader_sl.exe\
 'Adobe ARM"="\"C:\\Proaram Files\\Common Files\\Adobe\\ARM\\1.0\\AdobeARM.exe\""
[HKEY_LOCAL_MACHINE\SOFTWARE\Microsoft\Windows\CurrentVersion\Run\OptionalComponents]
@=""
[HKEY_LOCAL_MACHINE\SOFTWARE\Microsoft\Windows\CurrentVersion\Run\OptionalComponents
\IMAIL]
a = m"Installed"="1"
[HKEY_LOCAL_MACHINE\SOFTWARE\Microsoft\Windows\CurrentVersion\Run\OptionalComponents
MAPI]
a -"Installed"="1"
"NoChange"="1"
[HKEY_LOCAL_MACHINE\SOFTWARE\Microsoft\Windows\CurrentVersion\Run\OptionalComponents
MSFS<sup>1</sup>
a = m"Installed"="1"
```
## Networking APIs

# Berkeley Compatible Sockets

- Winsock libraries, primarily in *ws2\_32.dll* 
	- Almost identical in Windows and Unix
	- Berkeley compatible sockets

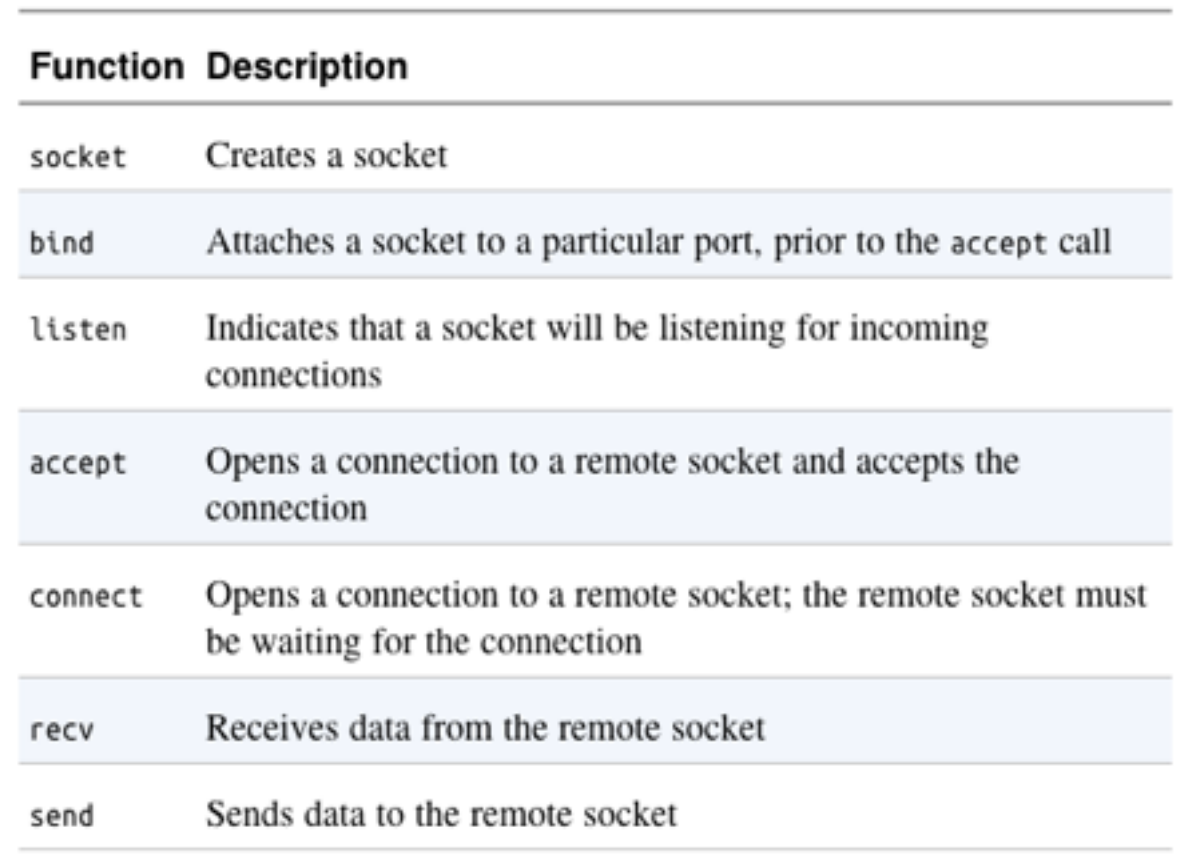

#### **NOTE**

The WSAStartup function must be called before any other networking functions in order to allocate resources for the networking libraries. When looking for the start of network connections while debugging code, it is useful to set a breakpoint on WSAStartup, because the start of networking should follow shortly.

# Server and Client Sides

- Server side
	- Maintains an open socket waiting for connections
	- Calls, in order, **socket**, **bind**, **listen**, **accept**
	- Then **send** and **recv** as necessary
- Client side
	- Connects to a waiting socket
	- Calls, in order, **socket**, **connect**
	- Then **send** and **recv** as necessary

# Simplified Server Program

Realistic code would call **WSAGetLastError** many times

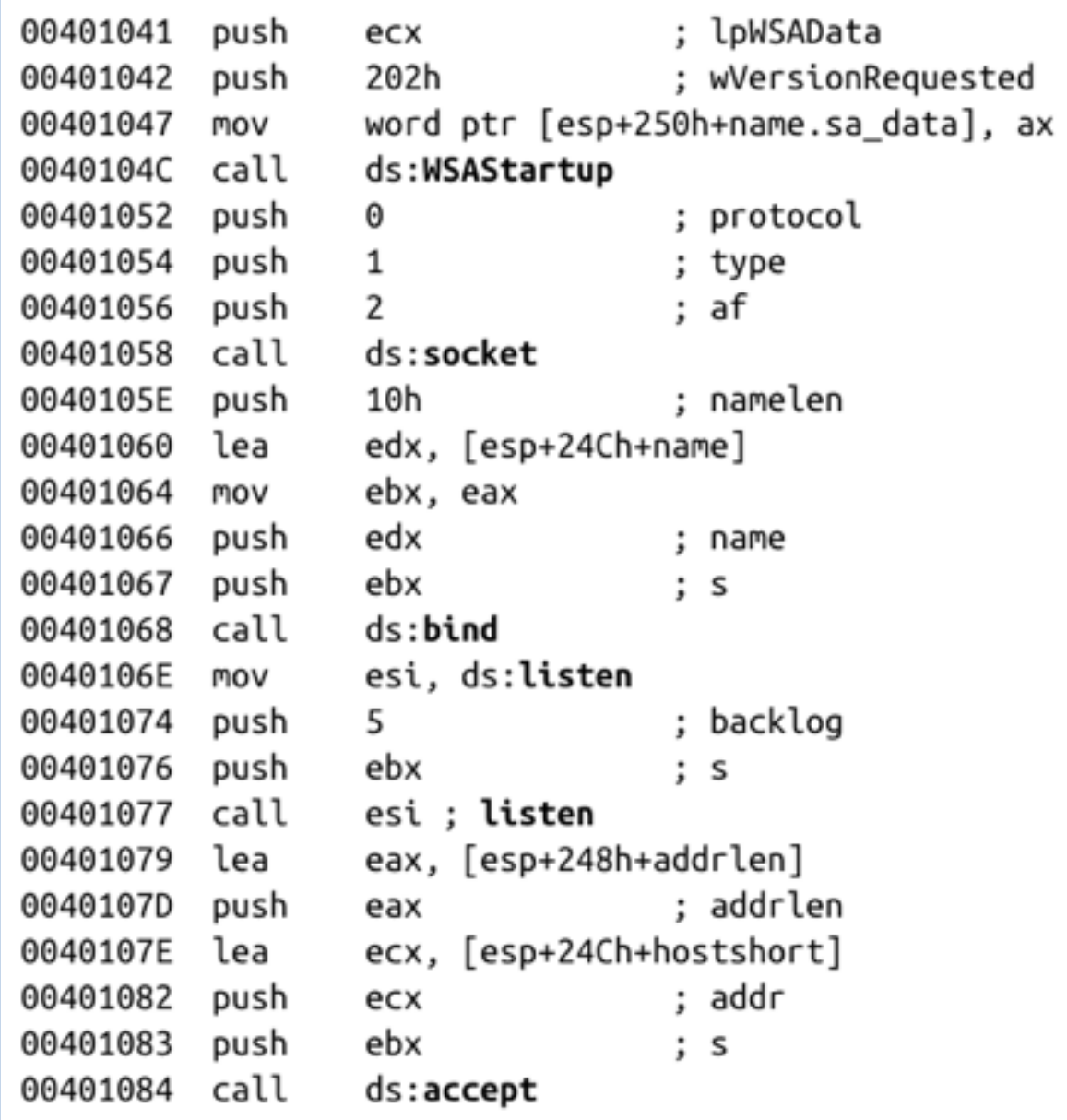

# The WinINet API

- Higher-level API than Winsock
- Functions in *Wininet.dll*
- Implements Application-layer protocols like HTTP and FTP
- **InternetOpen**  connects to Internet
- **InternetOpenURL** –connects to a URL
- **InternetReadFile** –reads data from a downloaded file

## Following Running Malware

# Transferring Execution

- **jmp** and **call** transfer execution to another part of code, but there are other ways
	- DLLs
	- Processes
	- Threads
	- Mutexes
	- Services
	- Component Object Model (COM)
	- Exceptions

# DLLs (Dynamic Link Libraries)

- Share code among multiple applications
- DLLs export code that can be used by other applications
- Static libraries were used before DLLs – They still exist, but are much less common
	- They cannot share memory among running processes
	- Static libraries use more RAM than DLLs

# DLL Advantages

- Using DLLs already included in Windows makes code smaller
- Software companies can also make custom DLLs
	- Distribute DLLs along with EXEs

## How Malware Authors Use DLLs

- Store malicious code in DLL
	- Sometimes load malicious DLL into another process
- Using Windows DLLs – Nearly all malware uses basic Windows DLLS
- Using third-party DLLs
	- Use Firefox DLL to connect to a server, instead of Windows API

# Basic DLL Structure

- DLLs are very similar to EXEs
- PE file format
- A single flag indicates that it's a DLL instead of an EXE
- DLLs have more exports & fewer imports
- **DllMain** is the main function, not exported, but specified as the entry point in the PE Header

– Called when a function loads or unloads the library

### Processes

- Every program being executed by Windows is a **process**
- Each process has its own resources – Handles, memory
- Each process has one or more **threads**
- Older malware ran as an independent process
- Newer malware executes its code as part of another process
#### Many Processes Run at Once

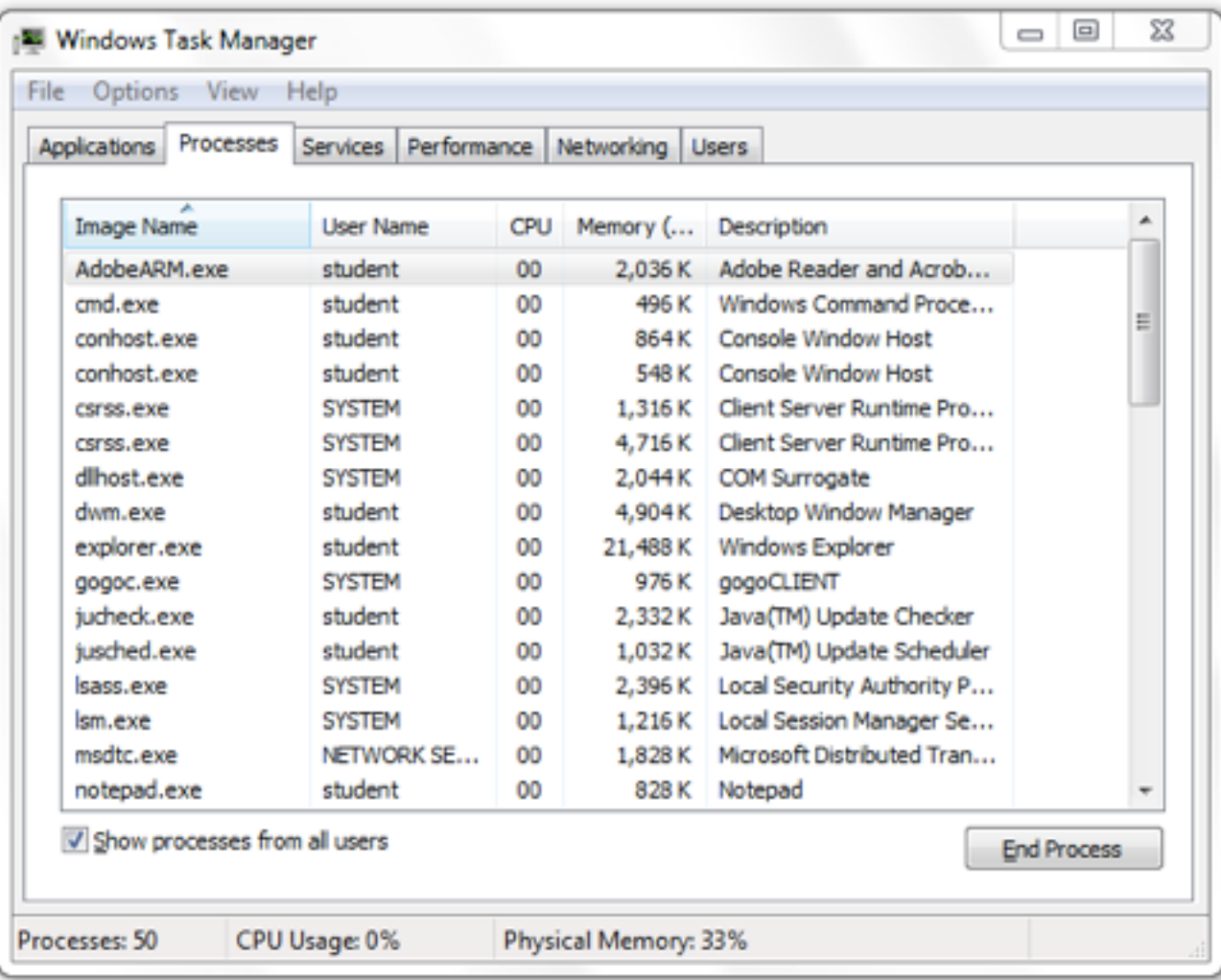

#### Memory Management

- Each process uses resources, like CPU, file system, and memory
- OS allocates memory to each process
- Two processes accessing the same memory address actually access different locations in RAM
	- **Virtual address space** (link Ch 7c)

## Creating a New Process

- **CreateProcess** 
	- Can create a simple remote shell with one function call
	- **STARTUPINFO** parameter contains handles for standard input, standard output, and standard error streams
		- Can be set to a socket, creating a remote shell

#### Code to Create a Shell

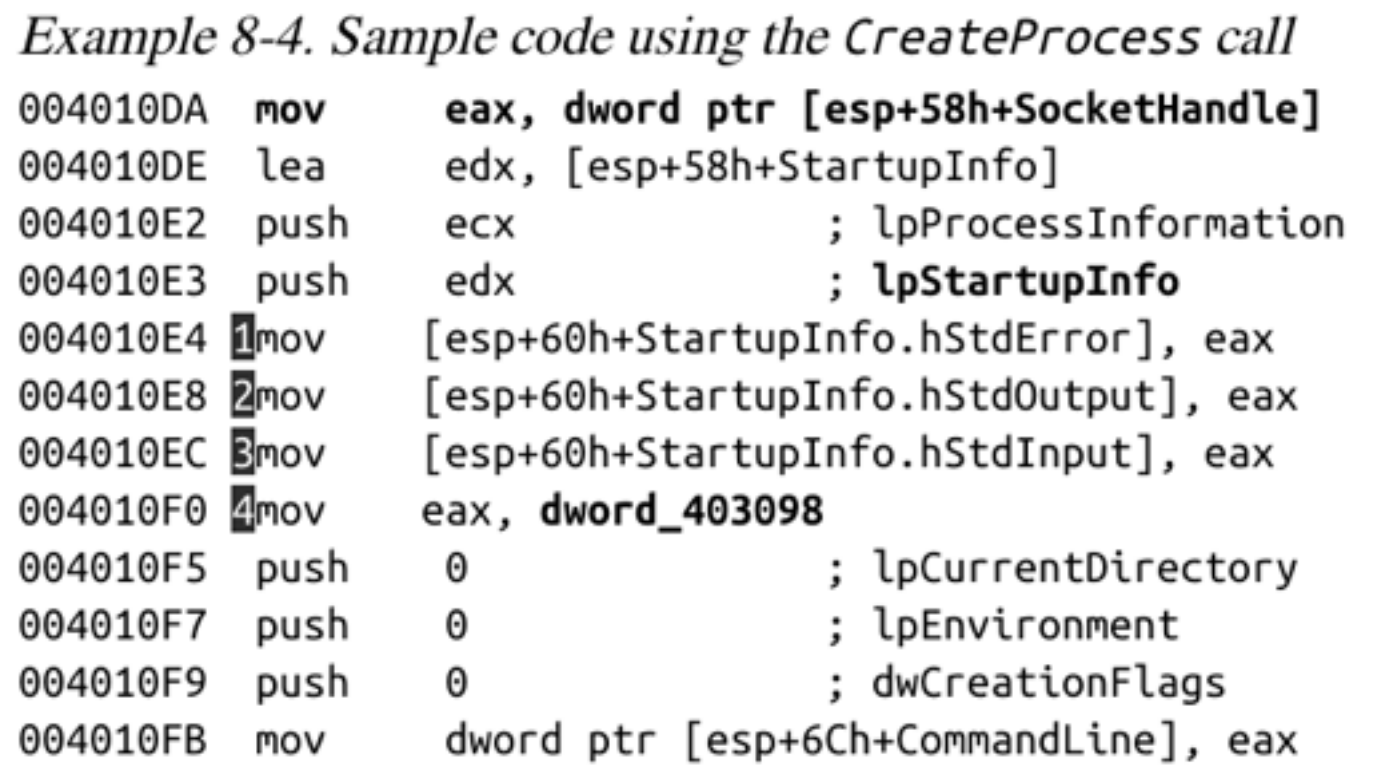

• Loads socket handle, StdError, StdOutput and StdInput into lpProcessInformation

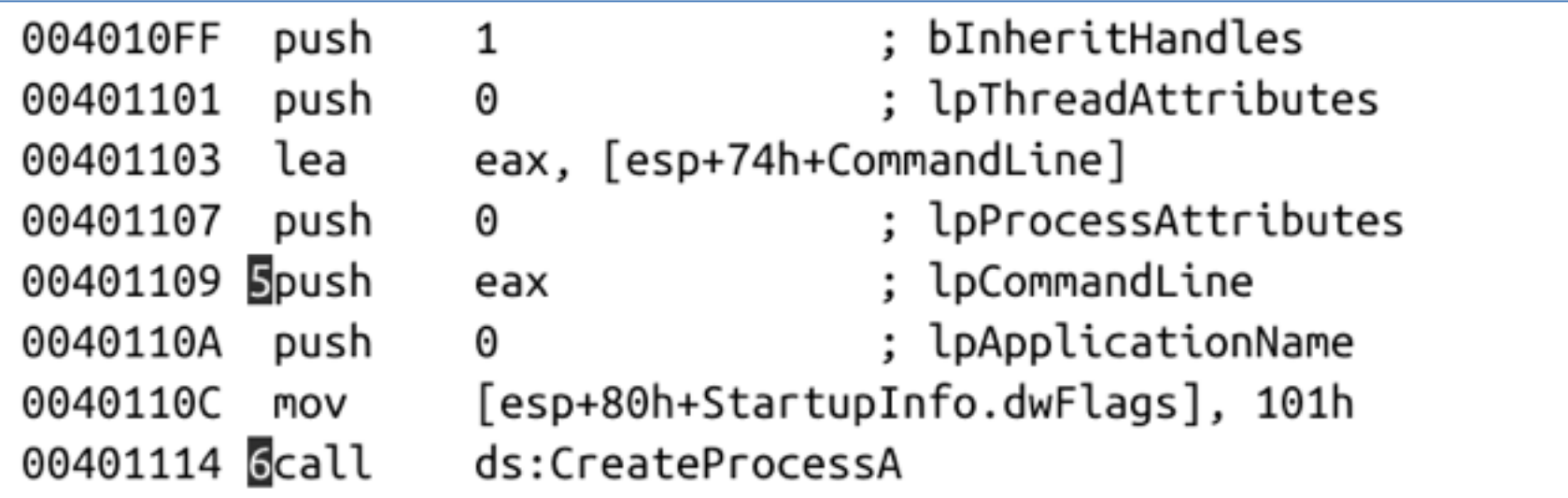

- CommandLine contains the command line
- It's executed when CreateProcess is called

# Threads

- Processes are containers – Each process contains one or more threads
- Threads are what Windows actually executes
- Threads
	- Independent sequences of instructions
	- Executed by CPU without waiting for other threads
	- Threads within a process share the same memory space
	- Each thread has its own registers and stack

# Thread Context

- When a thread is running, it has complete control of the CPU
- Other threads cannot affect the state of the CPU
- When a thread changes a register, it does not affect any other threads
- When the OS switches to another thread, it saves all CPU values in a structure called the **thread context**

# Creating a Thread

- **CreateThread** 
	- Caller specified a **start** address, also called a **start** function

#### How Malware Uses Threads

- Use **CreateThread** to load a malicious DLL into a process
- Create two threads, for input and output
	- Used to communicate with a running application

#### Interprocess Coordination with Mutexes

- **Mutexes** are global objects that coordinate multiple processes and threads
- In the kernel, they are called **mutants**
- Mutexes often use hard-coded names which can be used to identify malware

#### Functions for Mutexes

- WaitForSingleObject
	- Gives a thread access to the mutex
	- Any subsequent threads attempting to gain access to it must wait
- ReleaseMutex
	- Called when a thread is done using the mutex
- CreateMutex
- OpenMutex

– Gets a handle to another process's mutex

#### Making Sure Only One Copy of Malware is Running

- **OpenMutex** checks if HGL345 exists
- If not, it is created with **CreateMutex**
- **test eax, eax** sets Z flag if eax is zero (link Ch 7d)

```
1F0001h
                               : dwDesiredAccess
00401007
          push
               ds: imp OpenMutexW@12;
0040100C
         ficall
OpenMutexW(x,x,x)00401012 atest eax. eax
                short loc_40101E
00401014 Bjz
00401016 push
               Θ
                               : int
00401018 acall ds: imp exit
0040101E push offset Name
                               : "HGL345"
00401023 push 0
                               ; bInitialOwner
                               ; lpMutexAttributes
00401025 push 0
00401027
         Scall ds: imp CreateMutexW@12;
CreateMutexW(x,x,x)
```
#### Services

• Services run in the background without user input

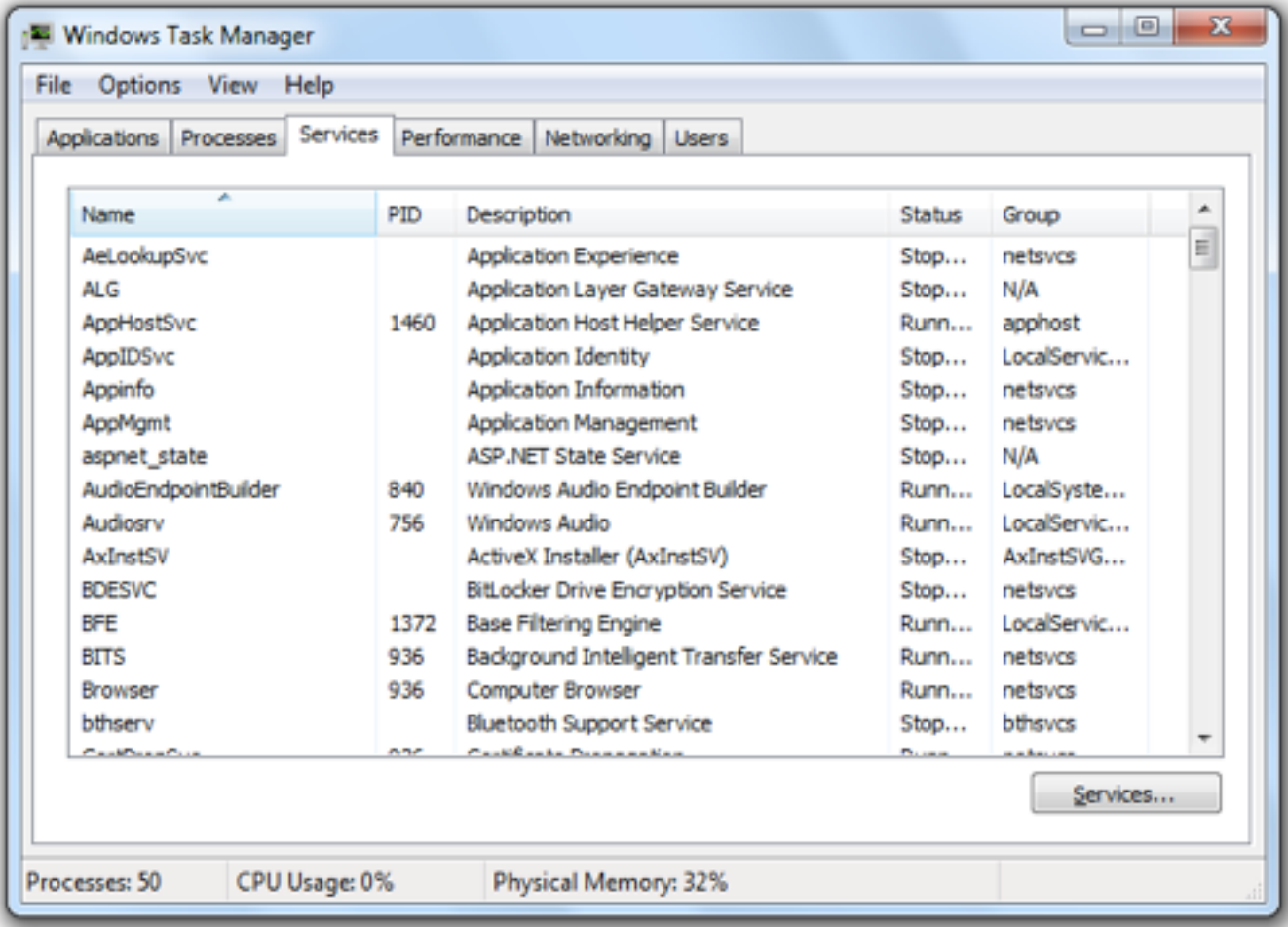

#### SYSTEM Account

- Services often run as SYSTEM which is even more powerful than the Administrator
- Services can run automatically when Windows starts
	- An easy way for malware to maintain **persistence**
	- Persistent malware survives a restart

# Service API Functions

- OpenSCManager
	- Returns a handle to the Service Control Manager
- CreateService
	- Adds a new service to the Service Control Manager
	- Can specify whether the service will start automatically at boot time
- StartService

– Only used if the service is set to start manually

#### Svchost.exe

- WIN32\_SHARE\_PROCESS
	- Most common type of service used by malware
	- Stores code for service in a DLL
	- Combines several services into a single shared process named **svchost.exe**

#### Svchost.exe in Process Explorer

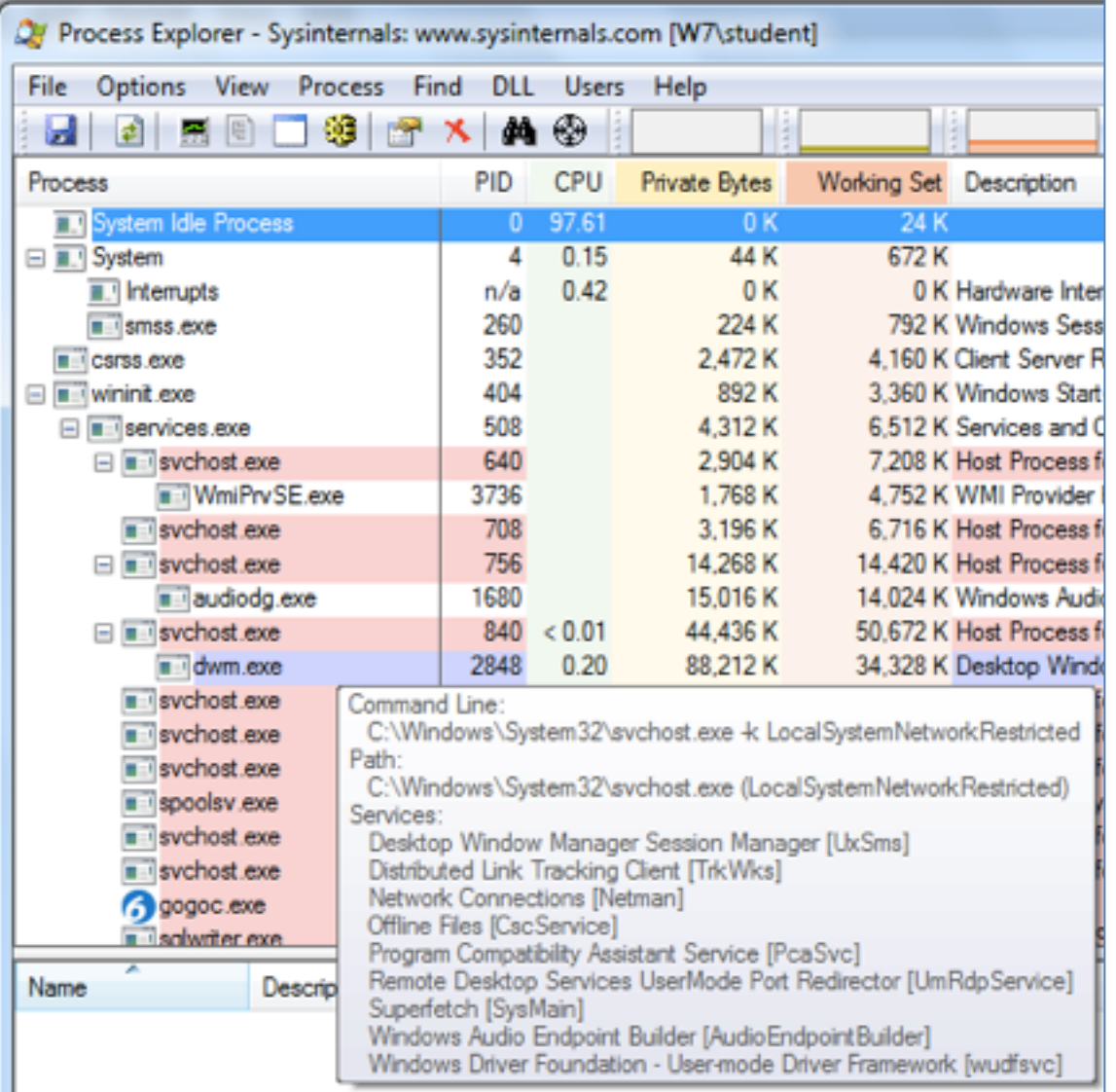

# Other Common Service Types

• WIN32\_OWN\_PROCESS

– Runs as an EXE in an independent process

• KERNEL\_DRIVER

– Used to load code into the Kernel

#### Service Information in the Registry

- HKLM\System\CurrentControlSet\Services
	- Start value = 0x03 for "Load on Demand"
	- Type = 0x20 for WIN32\_SHARE\_PROCESS
		- Link Ch 7e

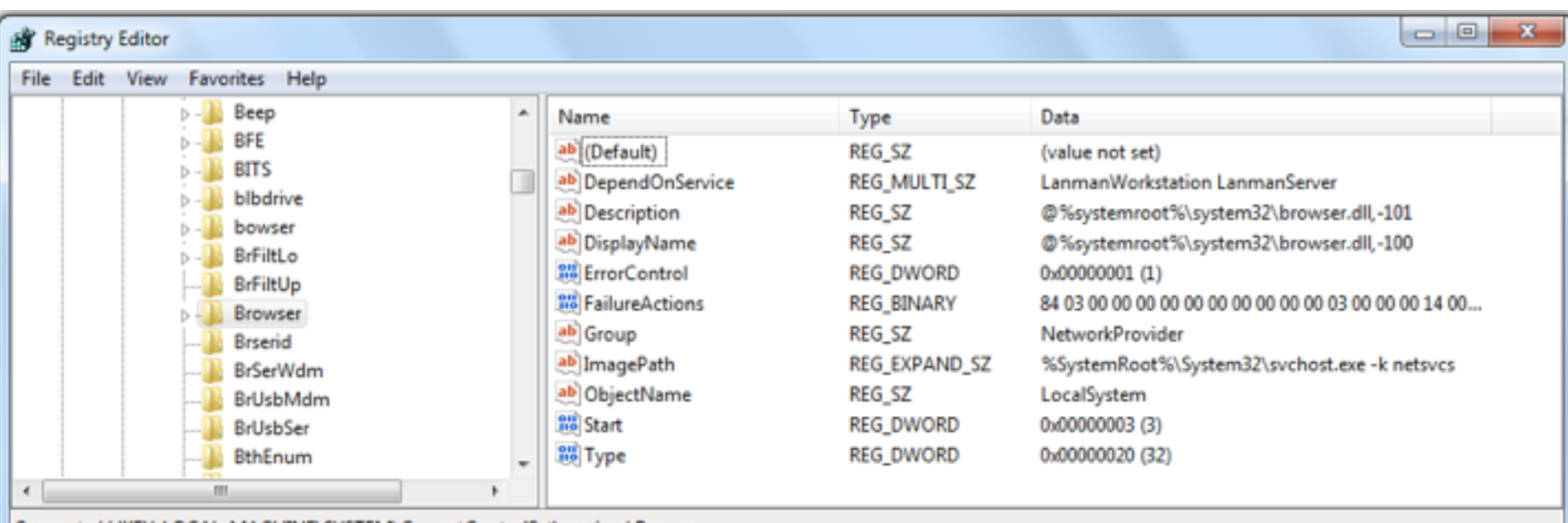

## SC Command

- Included in Windows
- Gives information about Services

C:\Windows\System32>sc qc Browser [ISC] QueryServiceConfig SUCCESS **SERUICE NAME: Browser 20 WIN32 SHARE PROCESS TYPE START TYPE**  $3^{\circ}$ **DEMAND START ERROR CONTROL NORMAL**  $\mathbf{1}$ BINARY\_PATH\_NAME C:\Windows\System32\svchost.exe -k netsvcs LOAD\_ORDER\_GROUP : NetworkProvider TAG Й DISPLAY\_NAME Computer Browser **DEPENDENCIES** LanmanWorkstation : LanmanServer SERVICE\_START\_NAME : LocalSystem C:\Windows\System32>

# Component Object Model (COM)

- Allows different software components to share code
- Every thread that uses COM must call **OleInitialize** or **CoInitializeEx** before calling other COM libraries

# GUIDs, CLSIDs, IIDs

- COM objects are accessed via Globally Unique Identifiers (GUIDs)
- There are several types of GUIDs, including
	- Class Identifiers (CLSIDs)
		- in Registry at HKEY\_CLASSES\_ROOT\CLSID
	- Interface Identifiers (IIDs)
		- in Registry at HKEY\_CLASSES\_ROOT\Interface
- Link Ch 7f

#### Exceptions

- Exceptions are caused by errors, such as division by zero or invalid memory access
- When an exception occurs, execution transfers to the **Structured Exception Handler**

# fs:0 Stores Exception Location

Example 8-13. Storing exception-handling information in *fs:0* 01006170 push doffset loc\_10061C0 01006175 eax, large fs:0 **MOV** 0100617B push 2eax 0100617C large fs:0, esp mov

- FS is one of six Segment Registers
- Link Ch 7g-i

#### Kernel v. User Mode

# Two Privilege Levels

- Ring 0: Kernel Mode
- Ring 3: User mode
- Rings 1 and 2 are not used by Windows
	- Link Ch 7j

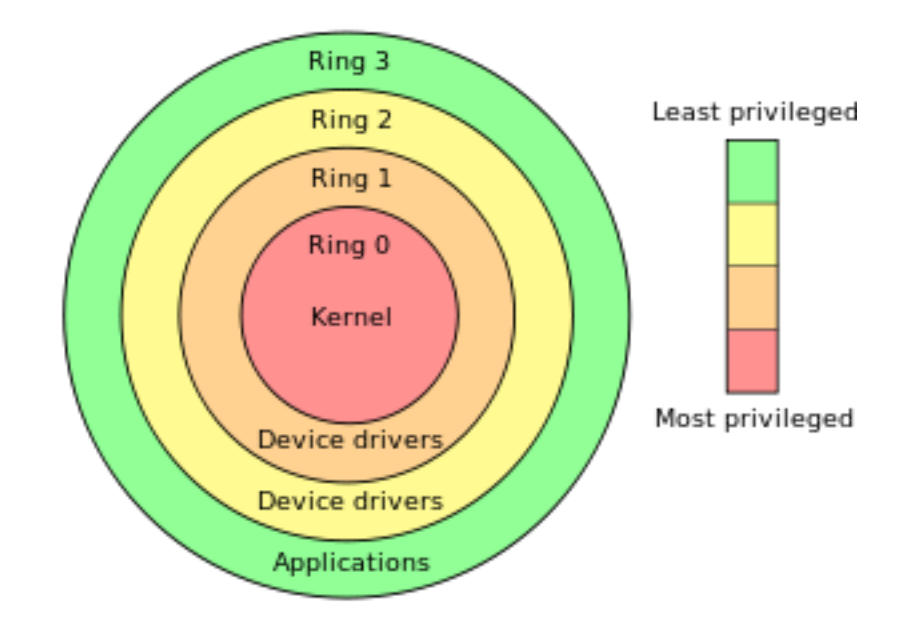

#### User Mode

- Nearly all code runs in user mode
	- Except OS and hardware drivers, which run in kernel mode
- User mode cannot access hardware directly
- Restricted to a subset of CPU instructions
- Can only manipulate hardware through the Windows API

#### User Mode Processes

- Each process has its own memory, security permissions, and resources
- If a user-mode program executes an invalid instruction and crashes, Windows can reclaim the resources and terminate the program

# Calling the Kernel

- It's not possible to jump directly from user mode to the kernel
- SYSENTER, SYSCALL, or INT 0x2E instructions use lookup tables to locate predefined functions

#### Kernel Processes

- All kernel processes share resources and memory addresses
- Fewer security checks
- If kernel code executes an invalid instruction, the OS crashes with the Blue Screen of Death
- Antivirus software and firewalls run in Kernel mode

### Malware in Kernel Mode

- More powerful than user-mode malware
- Auditing doesn't apply to kernel
- Almost all rootkits use kernel code
- Most malware does not use kernel mode

#### The Native API

# The Native API

- Lower-level interface for interacting with Windows
- Rarely used by non-malicious programs
- Popular among malware writers
- Ntdll.dll manages interactions between user space and the kernel
- Ntdll functions make up the Native API

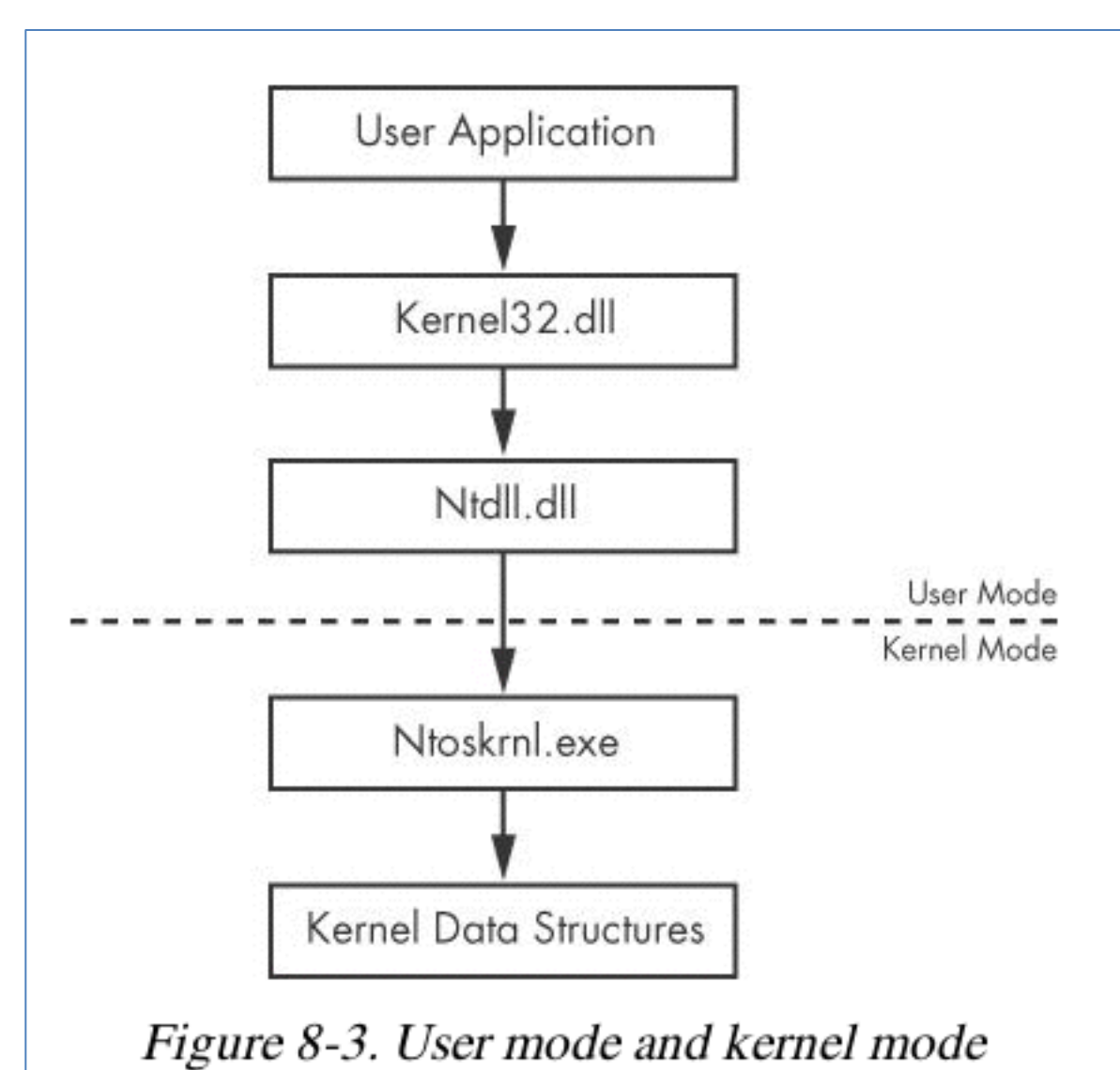

# The Native API

- Undocumented
- Intended for internal Windows use
- Can be used by programs
- Native API calls can be more powerful and stealthier than Windows API calls

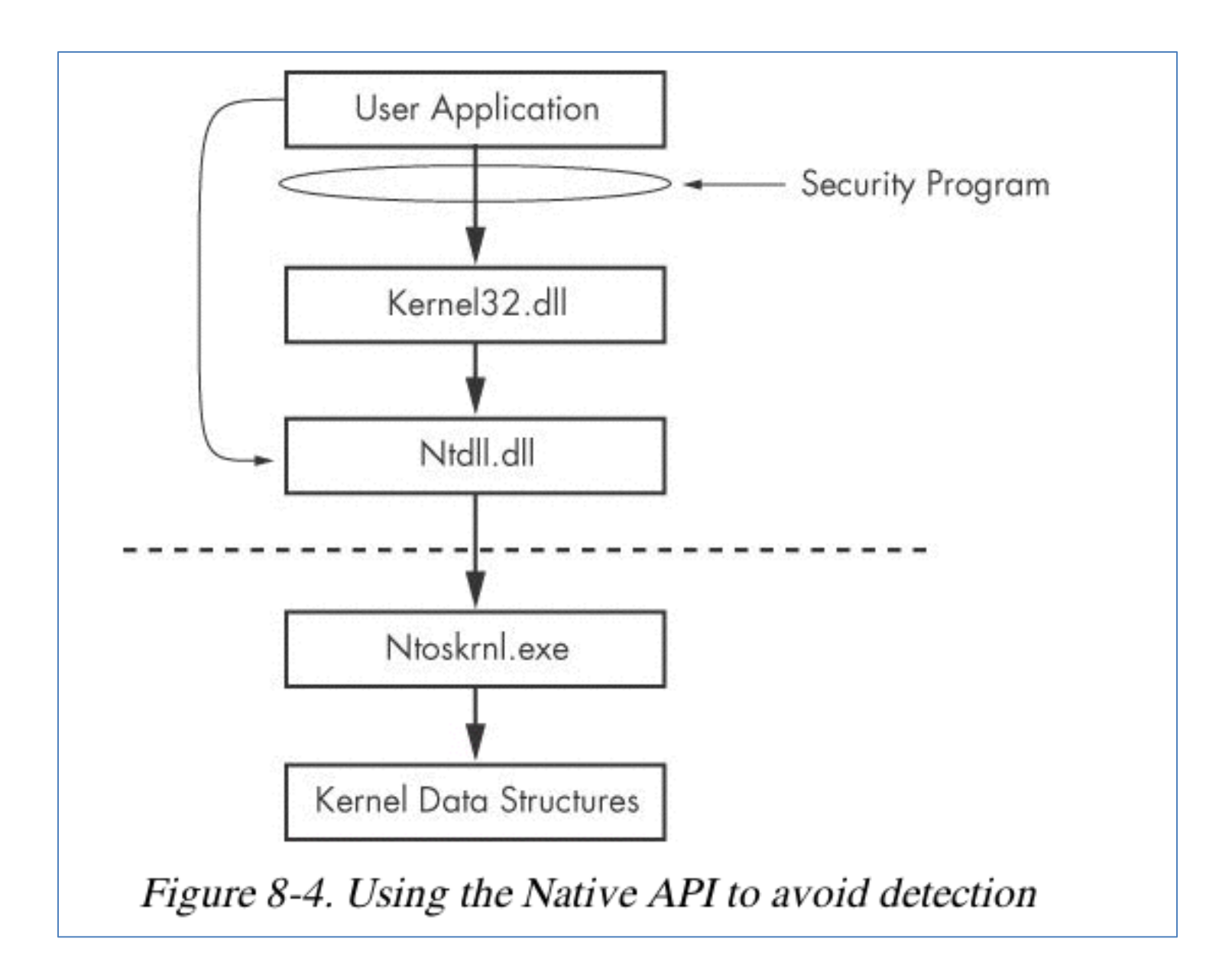
## Popular Native API Calls in Malware

- NTtQuerySystemInformation
- NTtQueryInformationProcess
- NTtQueryInformationThread
- NTtQueryInformationFile
- NTtQueryInformationKey
	- Provide much more information than any available Win32 calls

## Popular Native API Calls in Malware

- NtContinue
	- Returns from an exception
	- Can be used to transfer execution in complicated ways
	- Used to confuse analysts and make a program more difficult to debug